1. На главной странице Олимпиады ([https://elo.linguanet.ru/](https://olimp.duhobr.ru/)) находится кнопка «Регистрация»

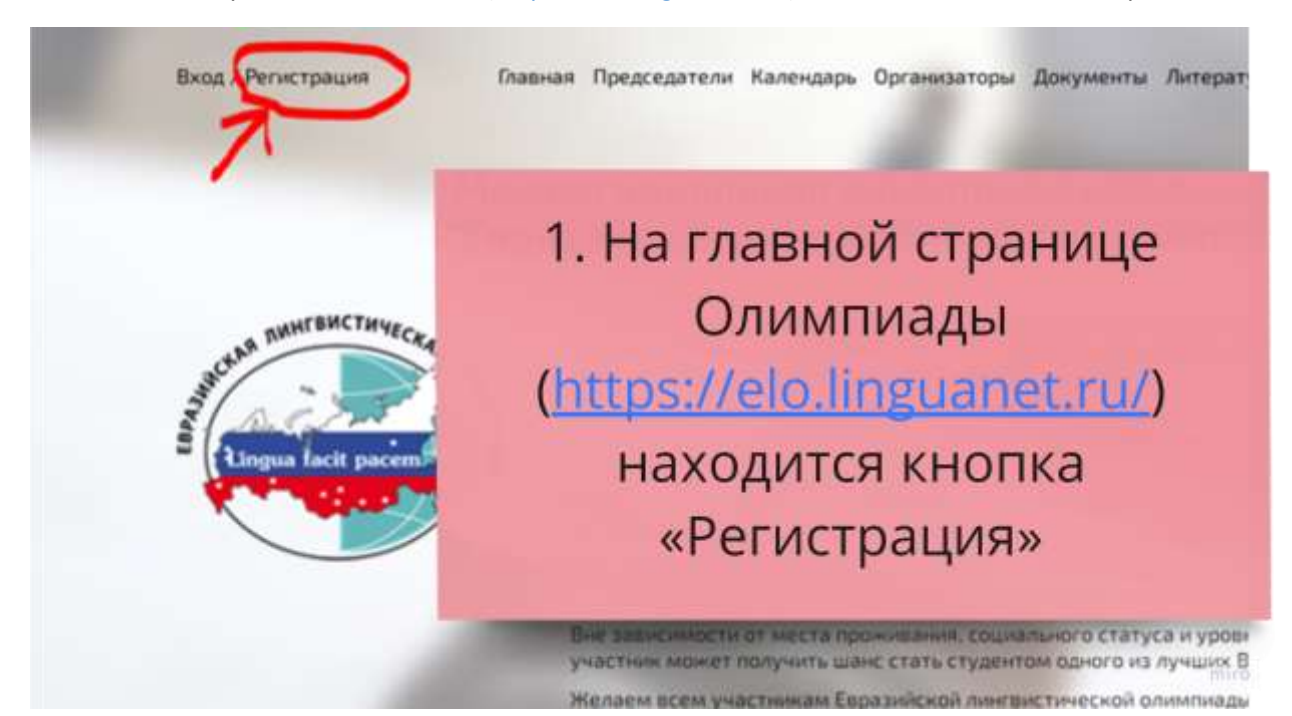

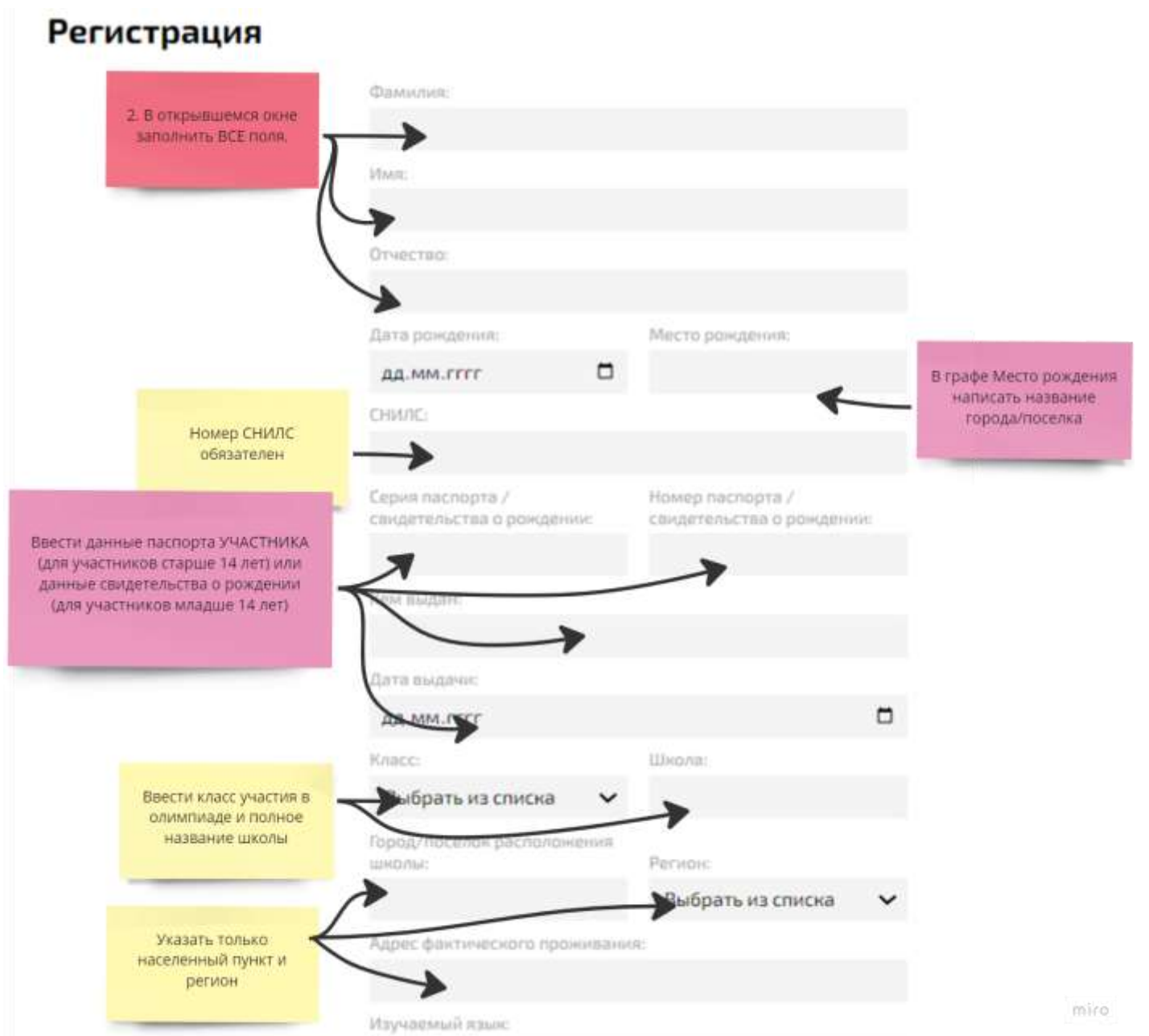

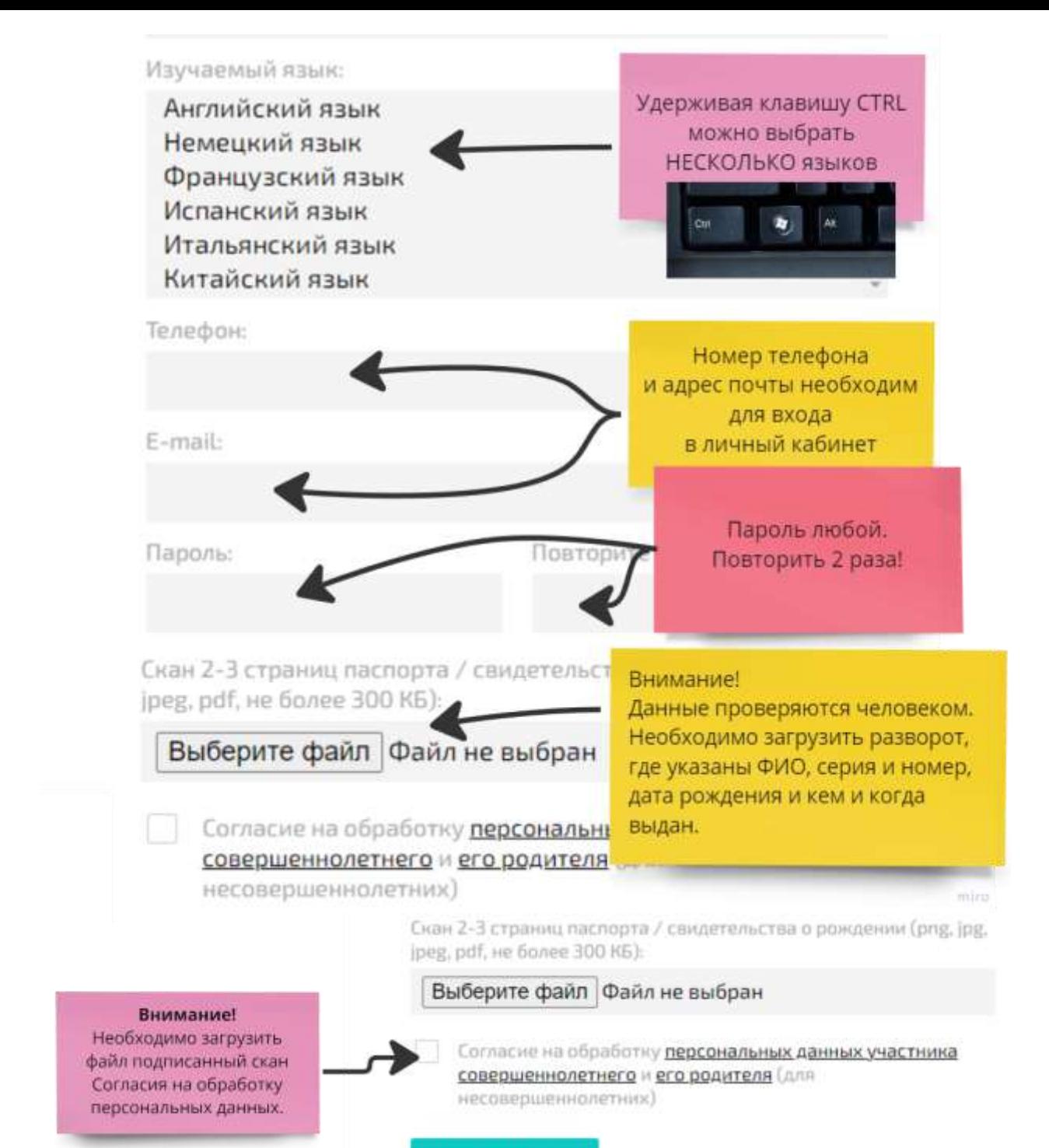

## **РЕГИСТРАЦИЯ**

Подтверждение личного кабинета проходит от 1 до 3 рабочих дней. Внимание! Только после подтверждения модератором данных участника (проверка паспортных данных и прописки) личный кабинет будет доступен.